# **beagle Documentation**

**Doug Hellmann**

**Jul 07, 2020**

## **Contents**

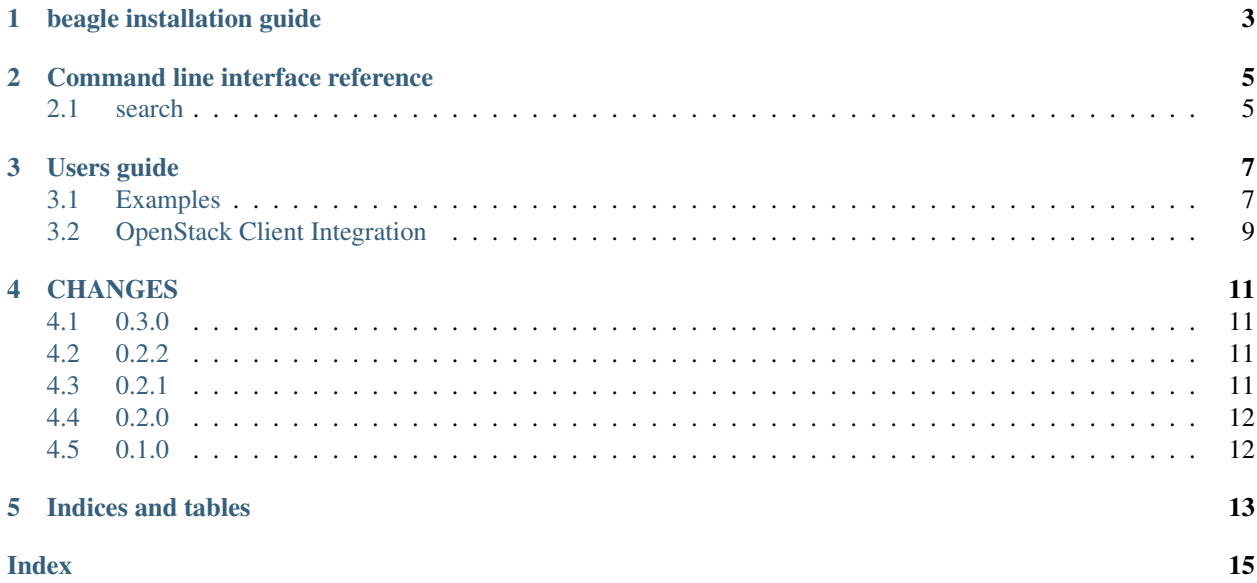

Beagle is a command line client for [Hound,](https://github.com/etsy/hound) the code search tool.

Source <https://github.com/beaglecli/beagle>

Bugs <https://github.com/beaglecli/beagle/issues>

beagle installation guide

<span id="page-6-0"></span>The beagle package should be installed via pip:

**\$** pip install beagle

### Command line interface reference

#### <span id="page-8-2"></span><span id="page-8-1"></span><span id="page-8-0"></span>**2.1 search**

Search for a pattern and show the results.

```
beagle search
    [-f {csv, grep, json, link, table, value, yaml}]
    [-c COLUMN]
    [--quote {all,minimal, none, nonnumeric}]
    [--noindent]
    [--max-width <integer>]
    [--fit-width]
    [--print-empty]
    [--sort-column SORT_COLUMN]
    [--ignore-comments]
    [--comment-marker COMMENT_MARKER]
    [--file FILE_PATTERN]
    [--ignore-case]
    [--repo REPOS]
    [--repo-pattern REPO_PATTERN]
    [--context-lines CONTEXT_LINES]
    query
```
**-f** <FORMATTER>, **--format** <FORMATTER> the output format, defaults to table

**-c** COLUMN, **--column** COLUMN specify the column(s) to include, can be repeated to show multiple columns

```
--quote <QUOTE_MODE>
```
when to include quotes, defaults to nonnumeric

```
--noindent
```
whether to disable indenting the JSON

```
--max-width <integer>
```
Maximum display width, <1 to disable. You can also use the CLIFF\_MAX\_TERM\_WIDTH environment variable, but the parameter takes precedence.

**--fit-width**

Fit the table to the display width. Implied if –max-width greater than 0. Set the environment variable CLIFF\_FIT\_WIDTH=1 to always enable

#### **--print-empty**

Print empty table if there is no data to show.

#### **--sort-column** SORT\_COLUMN

specify the column(s) to sort the data (columns specified first have a priority, non-existing columns are ignored), can be repeated

#### **--ignore-comments**

ignore comment lines

```
--comment-marker <COMMENT_MARKER>
```
start of a comment line

```
--file <FILE_PATTERN>, --file-pattern <FILE_PATTERN>
    file name pattern
```
#### **--ignore-case**

ignore case in search string

```
--repo <REPOS>
```
limit search to named repositories (option can be repeated)

```
--repo-pattern <REPO_PATTERN>
```
glob pattern to match repository names (filtered on client side)

#### **--context-lines** <CONTEXT\_LINES> number of context lines

**query**

the text pattern

This command is provided by the beagle plugin.

#### Users guide

#### <span id="page-10-1"></span><span id="page-10-0"></span>**3.1 Examples**

To find requirements or constraints specifications for cliff:

```
$ beagle search --file '(.*requirement.*|.*constraint.*|setup.cfg|tox.ini)' 'cliff[>
\leftrightarrow \le = \uparrow+-----------------------+------------------------------------------------------------
˓→+------+------------------------------------+
| Repository | Filename
                                                                               \Box→| Line | Text | |
            +-----------------------+------------------------------------------------------------
˓→+------+------------------------------------+
| group-based-policy | test-requirements.txt
                                                                               \Box→| 20 | cliff>=2.3.0 # Apache-2.0 |
| kolla-kubernetes | requirements.txt
                                                                               \mathbf{L}\leftrightarrow| 6 | cliff>=2.8.0 # Apache-2.0 |
| networking-bigswitch | test-requirements.txt
                                                                               ш.
˓→| 8 | cliff>=1.7.0 # Apache-2.0 |
| networking-brocade | test-requirements.txt
→| 6 | cliff>=1.14.0 # Apache-2.0 |
| networking-mlnx | test-requirements.txt
→| 6 | cliff>=1.15.0 # Apache-2.0 |
| networking-plumgrid | test-requirements.txt
                                                                               ш.
˓→| 3 | cliff>=2.2.0 # Apache-2.0 |
| osops-tools-contrib | ansible_requirements.txt
\leftrightarrow| 5 | cliff==2.2.0 |
| paunch | requirements.txt
\leftrightarrow| 7 | cliff>=2.6.0 # Apache-2.0 |
| rally | upper-constraints.txt
                                                                               Ō.
\leftrightarrow| 68 | cliff===2.11.0 |
| requirements | global-requirements.txt
˓→| 21 | cliff>=2.8.0,!=2.9.0 # Apache-2.0 |
```
(continues on next page)

(continued from previous page)

```
| requirements | openstack_requirements/tests/files/gr-base.txt
\rightarrow| 9 | cliff>=1.4
| requirements | openstack_requirements/tests/files/upper-constraints.txt
\leftrightarrow| 192 | cliff===2.4.0
| requirements | upper-constraints.txt
\rightarrow| 216 | cliff===2.11.0
| rpm-packaging | requirements.txt
˓→| 21 | cliff>=2.8.0,!=2.9.0 # Apache-2.0 |
                   +-----------------------+------------------------------------------------------------
˓→+------+------------------------------------+
```
To show the 5 lines before and after the location of the class definition for ConfigOpts in oslo.config using the grep output formatter.

```
$ beagle search -f grep --context-lines 5 --repo openstack/oslo.config 'class
˓→ConfigOpts'
openstack/oslo.config:doc/source/reference/configuration-files.rst:5:The config
˓→manager has two CLI options defined by default, ``--config-file``
openstack/oslo.config:doc/source/reference/configuration-files.rst:6:and ``--config-
˓→dir``:
openstack/oslo.config:doc/source/reference/configuration-files.rst:7:
openstack/oslo.config:doc/source/reference/configuration-files.rst:8:.. code-block::
˓→python
openstack/oslo.config:doc/source/reference/configuration-files.rst:9:
openstack/oslo.config:doc/source/reference/configuration-files.rst:10:class
˓→ConfigOpts(object):
openstack/oslo.config:doc/source/reference/configuration-files.rst:11:
openstack/oslo.config:doc/source/reference/configuration-files.rst:12: def __
\rightarrowcall_(self, ...):
openstack/oslo.config:doc/source/reference/configuration-files.rst:13:
openstack/oslo.config:doc/source/reference/configuration-files.rst:14:
\rightarrowopts = [
openstack/oslo.config:doc/source/reference/configuration-files.rst:15:
˓→MultiStrOpt('config-file',
openstack/oslo.config:oslo_config/cfg.py:1920: def print_usage(self, file=None):
openstack/oslo.config:oslo_config/cfg.py:1921: self.initialize_parser_
˓→arguments()
openstack/oslo.config:oslo_config/cfg.py:1922: super(_CachedArgumentParser, _
˓→self).print_usage(file)
openstack/oslo.config:oslo_config/cfg.py:1923:
openstack/oslo.config:oslo_config/cfg.py:1924:
openstack/oslo.config:oslo_config/cfg.py:1925:class ConfigOpts(abc.Mapping):
openstack/oslo.config:oslo_config/cfg.py:1926:
openstack/oslo.config:oslo_config/cfg.py:1927: """Config options which may be set
˓→on the command line or in config files.
openstack/oslo.config:oslo_config/cfg.py:1928:
openstack/oslo.config:oslo_config/cfg.py:1929: ConfigOpts is a configuration
˓→option manager with APIs for registering
openstack/oslo.config:oslo_config/cfg.py:1930: option schemas, grouping options,
˓→parsing option values and retrieving
```
To produce links to the source on the OpenStack git server, use the link formatter:

```
$ beagle --debug search -f link --repo openstack/oslo.config 'class ConfigOpts'
https://opendev.org/openstack/oslo.config/src/branch/master/doc/source/reference/
˓→configuration-files.rst#n10 : class ConfigOpts(object):
```
(continues on next page)

(continued from previous page)

```
https://opendev.org/openstack/oslo.config/src/branch/master/oslo_config/cfg.py#n1925
˓→: class ConfigOpts(abc.Mapping):
```
To filter repositories in search results, use the --repo-pattern option.

Example to show which openstack oslo project call the ssl.wrap\_socket function:

```
$ beagle search --ignore-comments -f link --repo-pattern "openstack/oslo.*" 'ssl.wrap_
˓→socket'
https://opendev.org/openstack/oslo.service/src/branch/master/oslo_service/sslutils.py
˓→#n104 : return ssl.wrap_socket(sock, **ssl_kwargs) # nosec
https://opendev.org/openstack/oslo.service/src/branch/master/oslo_service/tests/test_
˓→sslutils.py#n81 : @mock.patch("ssl.wrap_socket")
```
Same research only in the whole openstack projects (will ignore starlingx, etc):

```
$ beagle search --ignore-comments -f link --repo-pattern "openstack/*" 'ssl.wrap_
˓→socket'
https://opendev.org/openstack/glance/src/branch/master/glance/common/client.py#n124 :
˓→ssl.wrap_socket(), which forces SSL to check server certificate against
https://opendev.org/openstack/glance/src/branch/master/glance/common/client.py#n133 :
˓→self.sock = ssl.wrap_socket(sock, self.key_file, self.cert_file,
https://opendev.org/openstack/glance/src/branch/master/glance/common/client.py#n136 :
˓→self.sock = ssl.wrap_socket(sock, self.key_file, self.cert_file,
https://opendev.org/openstack/heat/src/branch/master/heat/common/wsgi.py#n239 : ssl.
˓→wrap_socket if conf specifies cert_file
https://opendev.org/openstack/heat/src/branch/master/heat/common/wsgi.py#n414 : self.
˓→sock = ssl.wrap_socket(self._sock,
```
#### <span id="page-12-0"></span>**3.2 OpenStack Client Integration**

When the python-openstackclient package and beagle are both installed, it is possible to search the Open-Stack source code directly from the openstack command line tool.

```
$ openstack code search --file '(.*requirement.*|.*constraint.*|setup.cfg|tox.ini)'
˓→'cliff[><=]'
+-----------------------+------------------------------------------------------------
˓→+------+------------------------------------+
| Repository | Filename
                                                                                     Ц.
→| Line | Text |
              +-----------------------+------------------------------------------------------------
     ˓→+------+------------------------------------+
| group-based-policy | test-requirements.txt
→| 20 | cliff>=2.3.0 # Apache-2.0 |
| kolla-kubernetes | requirements.txt
                                                                                     ш.
˓→| 6 | cliff>=2.8.0 # Apache-2.0 |
| networking-bigswitch | test-requirements.txt
                                                                                     ùч.
˓→| 8 | cliff>=1.7.0 # Apache-2.0 |
| networking-brocade | test-requirements.txt
→| 6 | cliff>=1.14.0 # Apache-2.0 |
| networking-mlnx | test-requirements.txt
˓→| 6 | cliff>=1.15.0 # Apache-2.0 |
| networking-plumgrid | test-requirements.txt
                                                                                     Ĺ.
     3 | cliff>=2.2.0 # Apache-2.0
```
(continues on next page)

(continued from previous page)

```
| osops-tools-contrib | ansible_requirements.txt
                                                                           \Box\rightarrow| 5 | cliff==2.2.0 |
| paunch | requirements.txt
                                                                           Ц.
˓→| 7 | cliff>=2.6.0 # Apache-2.0 |
| rally | upper-constraints.txt
                                                                            Ľ,
\leftrightarrow| 68 | cliff===2.11.0 |
| requirements | global-requirements.txt
˓→| 21 | cliff>=2.8.0,!=2.9.0 # Apache-2.0 |
| requirements | openstack_requirements/tests/files/gr-base.txt
                                                                           цú.
\rightarrow | 9 | cliff>=1.4 |
| requirements | openstack_requirements/tests/files/upper-constraints.txt
                                                                           \mathbf{m}\rightarrow| 192 | cliff===2.4.0 |
| requirements | upper-constraints.txt
                                                                           \Box\rightarrow| 216 | cliff===2.11.0 |
| rpm-packaging | requirements.txt
                                                                           \Box˓→| 21 | cliff>=2.8.0,!=2.9.0 # Apache-2.0 |
+-----------------------+------------------------------------------------------------
˓→+------+------------------------------------+
```
#### **CHANGES**

#### <span id="page-14-1"></span><span id="page-14-0"></span>**4.1 0.3.0**

- add new rules to gitignore
- Add repo-pattern usages examples in the doc
- filter repositories in search results
- set up tests for newer versions of python
- Refresh python's versions and their usages
- Redirect project's home page

#### <span id="page-14-2"></span>**4.2 0.2.2**

- add settings so travis can publish releases
- update urls in docs after github org move
- fix the reference to undefined function in link formatter
- Fix issues
- Refactor pipelines
- [doc] refresh oslo examples

### <span id="page-14-3"></span>**4.3 0.2.1**

• use correct form of affirmative boolean value for ignore case

### <span id="page-15-0"></span>**4.4 0.2.0**

- add link formatter for producing links to online copies of source
- add a few examples to the user docs
- add python-openstackclient integration
- ignore build directory

## <span id="page-15-1"></span>**4.5 0.1.0**

- add source and doc links to the readme
- fix the documentation build
- pep8 fixes
- use formattable column for before and after
- refactor before/after handling in grep output
- write grep formatter output to stdout handle given
- add a pseudo-grep output formatter
- ignore coverage output directory
- add –context-lines option
- add options for controlling query parameters
- remove superfluous functions from import of hound query func
- remove extra whitespace from lines in the output
- implement basic search command
- make the doc build work
- stub in basic cliff application
- add basic README to get started

Indices and tables

- <span id="page-16-0"></span>• genindex
- modindex
- search

#### Index

#### <span id="page-18-0"></span>Symbols

-comment-marker <COMMENT\_MARKER> beagle-search command line option, [6](#page-9-0) -context-lines <CONTEXT\_LINES> beagle-search command line option, [6](#page-9-0) -file <FILE\_PATTERN>, -file-pattern <FILE\_PATTERN> beagle-search command line option, [6](#page-9-0) -fit-width beagle-search command line option, [6](#page-9-0) -ignore-case beagle-search command line option, [6](#page-9-0) -ignore-comments beagle-search command line option, [6](#page-9-0) -max-width <integer> beagle-search command line option, [5](#page-8-2) -noindent beagle-search command line option, [5](#page-8-2) -print-empty beagle-search command line option, [6](#page-9-0) -quote <QUOTE\_MODE> beagle-search command line option, [5](#page-8-2) -repo <REPOS> beagle-search command line option, [6](#page-9-0) -repo-pattern <REPO\_PATTERN> beagle-search command line option, [6](#page-9-0) -sort-column SORT\_COLUMN beagle-search command line option, [6](#page-9-0) -c COLUMN, -column COLUMN beagle-search command line option, [5](#page-8-2) -f <FORMATTER>, -format <FORMATTER> beagle-search command line option, [5](#page-8-2)

#### B

beagle-search command line option -comment-marker <COMMENT\_MARKER>, [6](#page-9-0) -context-lines <CONTEXT\_LINES>, [6](#page-9-0) -file <FILE\_PATTERN>, -file-pattern <FILE\_PATTERN>,

```
6
-fit-width, 6
-ignore-case, 6
-ignore-comments, 6
-max-width <integer>, 5
-noindent, 5
-print-empty, 6
-quote <QUOTE_MODE>, 5
-repo <REPOS>, 6
-repo-pattern <REPO_PATTERN>, 6
-sort-column SORT_COLUMN, 6
-c COLUMN, -column COLUMN, 5
-f <FORMATTER>, -format
   <FORMATTER>, 5
query, 6
```
#### $\Omega$

query beagle-search command line option, [6](#page-9-0)